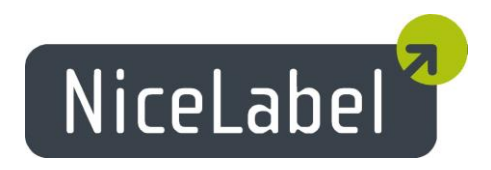

# **NiceLabel PowerForms Web Version 6.2** Release Notes

Rev-1401

### **Table of Contents**

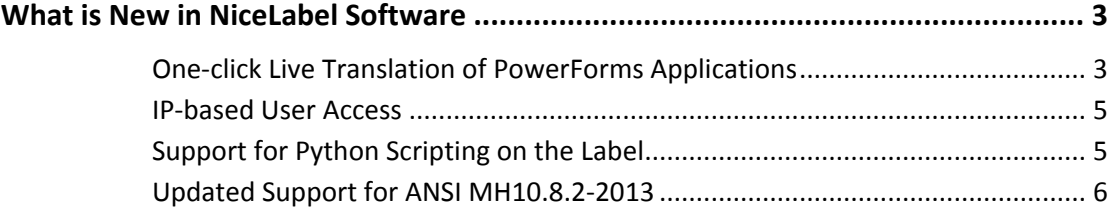

## <span id="page-2-0"></span>**What is New in NiceLabel Software**

#### <span id="page-2-1"></span>One-click Live Translation of PowerForms Applications

The new version of NiceLabel PowerForms Web offers support for the translation of PowerForms applications. Every text within the form's user interface can be replaced with translated content. The update of the user interface takes place instantly without the need to reload the form.

The new Translate Form action updates the UI of the current form. You can execute it on any actionable object or event. Typically, you define a drop-down box with a list of available languages, or display country flags. A value change in the drop-down box or a click on a country flag changes the language of the application.

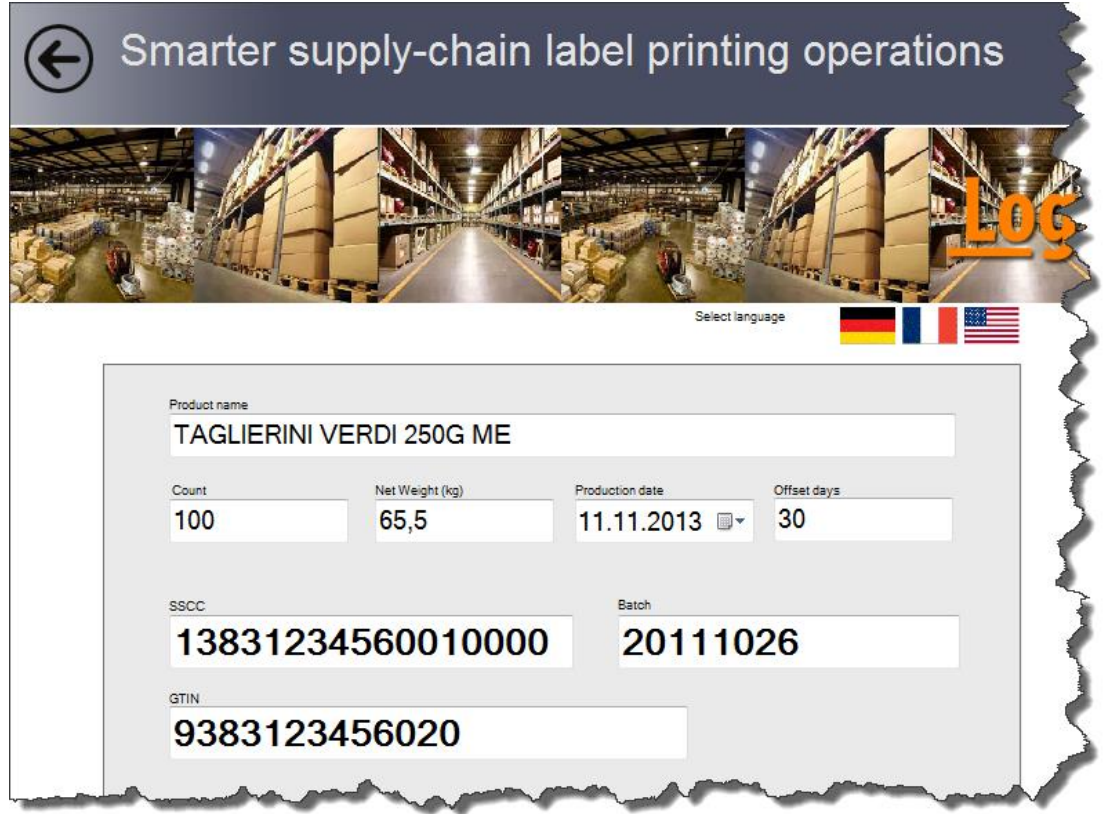

Figure 1: The application's UI running in the English language

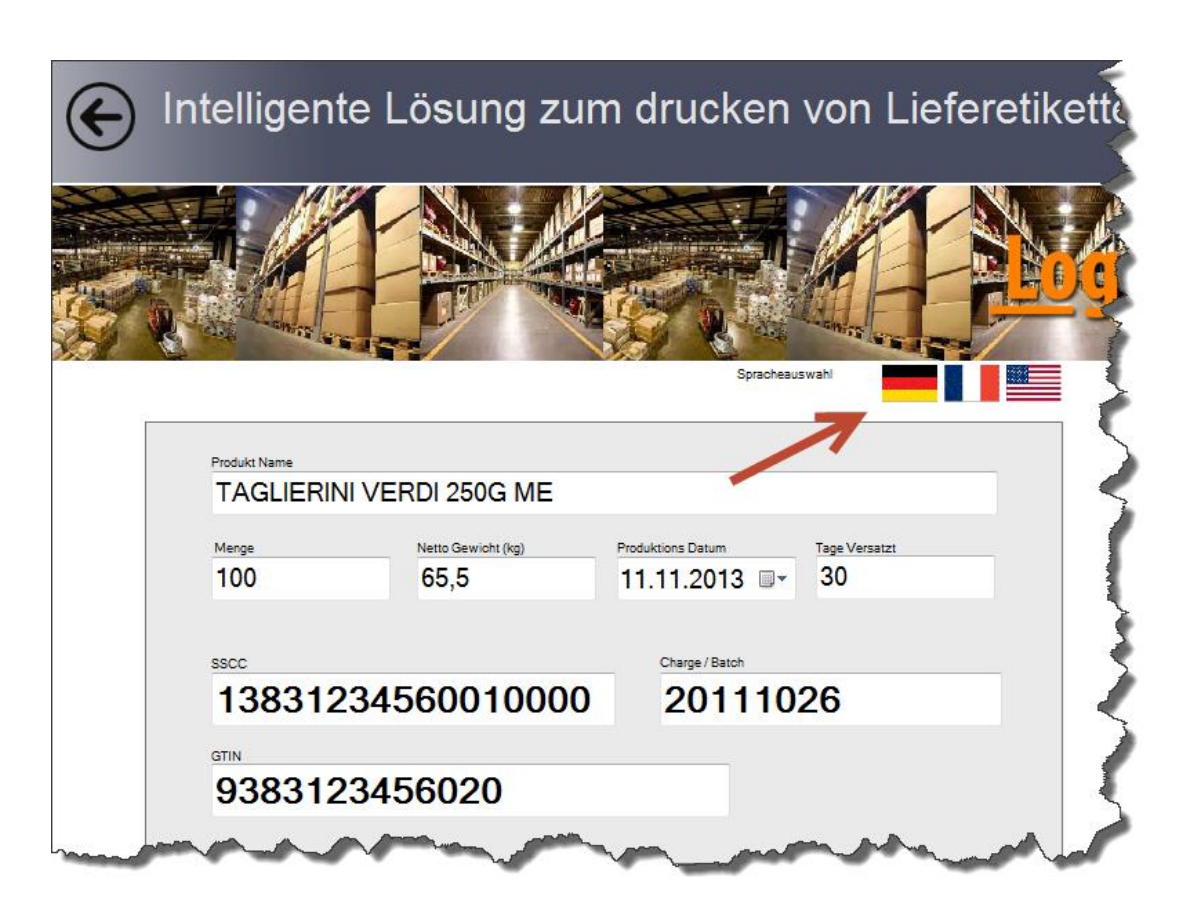

Figure 2: The application's UI switched to the German language by clicking the German flag

It is also very convenient to navigate to the list of source strings for translation. During the form design, you can export all existing strings that you currently use by clicking a button and saving them to the structured text file. The text file has a table-like structure. Lines contain strings from the UI, and the columns represent translations in different languages.

You can open the file in any text editor. You can fill in the translations for the target language yourself, or use professional translation services.

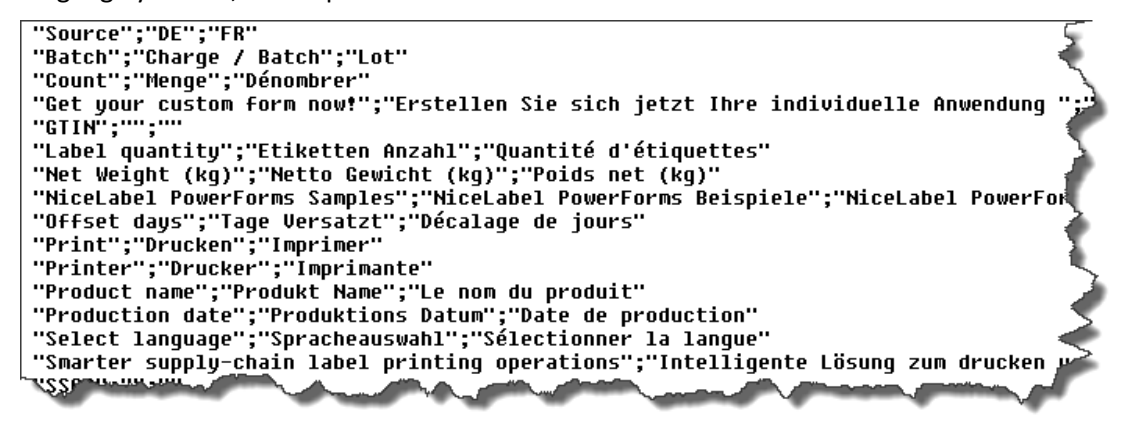

Figure 3: Sample of the translation file

The same translation file can be used with one or many forms. It can contain texts from all the forms that comprise your PowerForms application. The translation file will be

automatically updated with any new text that you use in the form. Therefore, your only concern is to get your content translated.

#### <span id="page-4-0"></span>IP-based User Access

The PowerForms Web has a possibility to optionally limit the access to the application by checking the IP address of a computer trying to gain access against a white list of allowed IP addresses. Only authorized computers from the white list are allowed to use the application.

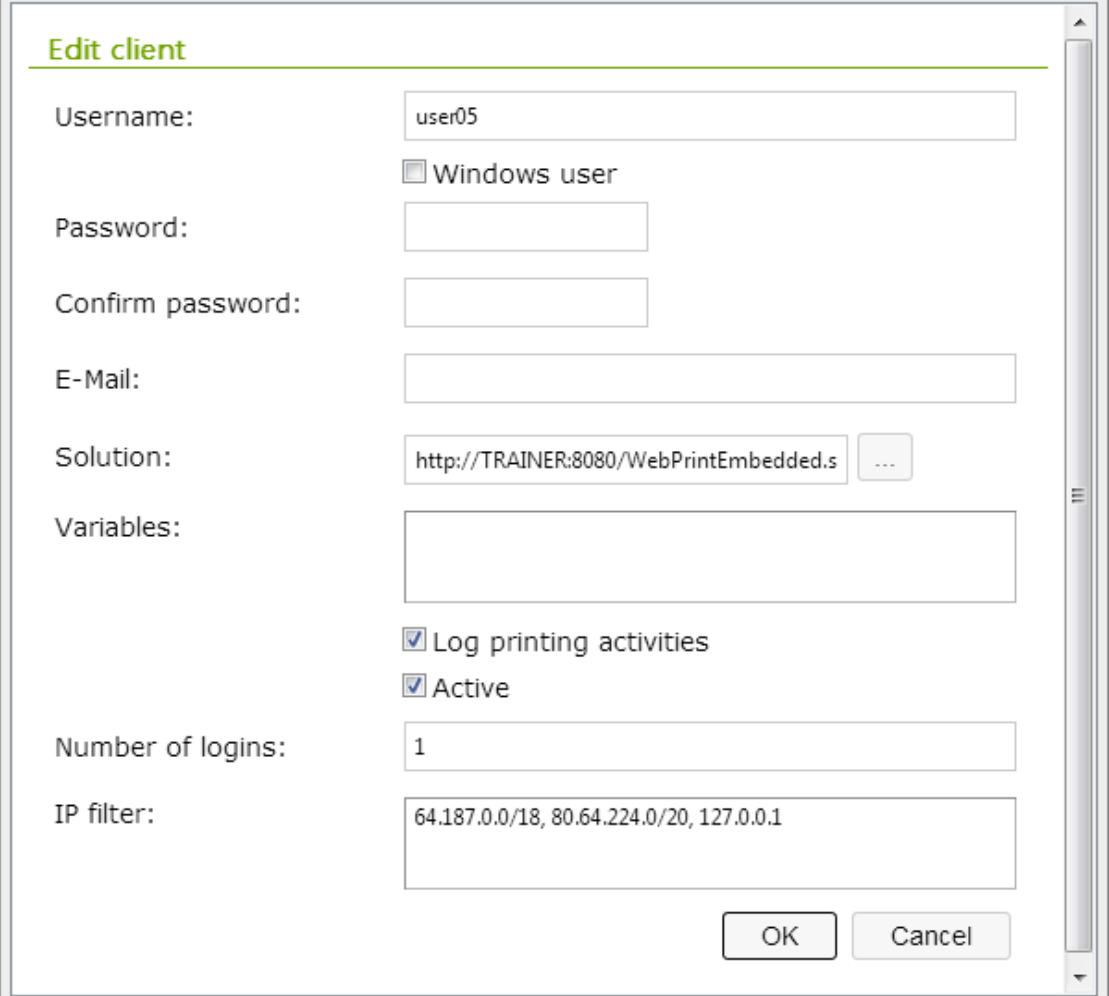

Figure 4: User05 can only log in from the allowed list of IP addresses

The allowable IP addresses are configured separately for each Web user account in the Enterprise Print Manager.

#### <span id="page-4-1"></span>Support for Python Scripting on the Label

You can define Python scripts on the label and run them in PowerForms Web applications.

### <span id="page-5-0"></span>Updated Support for ANSI MH10.8.2-2013

This data identifier and application identifier standard provides a comprehensive dictionary of MH 10/SC 8 Data Identifiers and GS1 Application Identifiers. The standard was approved in 2006, but it is undergoing continuous maintenance. PowerForms Web 6.2 includes the changes from the last update on September 16, 2013.

In NiceLabel software, this standard is supported by the ASC (FACT) function.